# **EBSCO databases STEM:** quick start guide

EBSCO produce a number of different databases, covering Arts, Social Sciences, Science and Technology, Business, and Health and Medicine. You can search across all of them, or you can select a specific database or selection to focus your search.

## **Getting started**

- 1. Go to the library homepage at [http://library.leeds.ac.uk](http://library.leeds.ac.uk/) or to the **Learn** tab in Minerva.
- 2. Type **EBSCO** into the Library search box if you would like to browse everything, or type the name of the specific resource, e.g. **Social Work Abstracts**.
- 3. You may be taken into the resource or you may be a results list. The list will provide an overview of the different databases, and you can select each resource you would like to search
- 4. Once you are taken into the EBSCO search page you may find it helpful to choose the **Advanced search**.

## **Searching Social Work Abstracts**

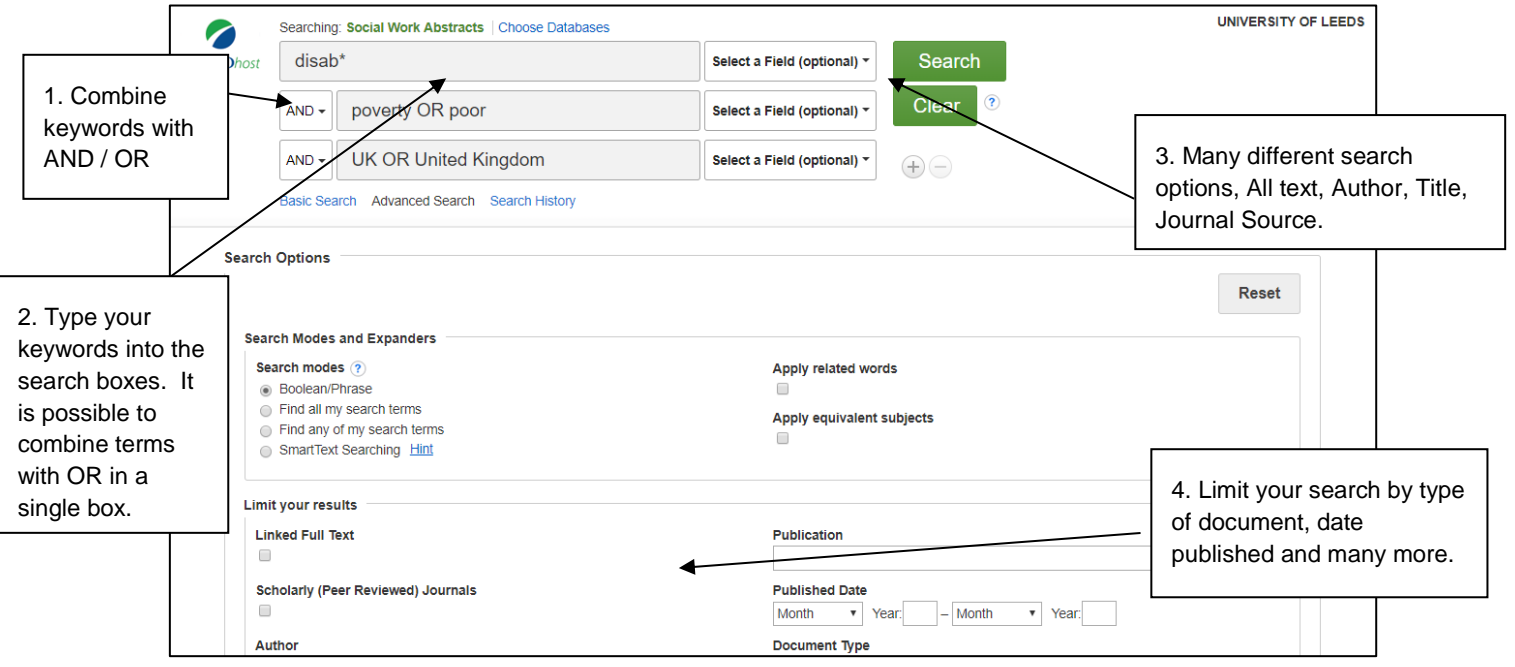

# **Combining keywords**

- Use AND to search for both the words and narrow the search, eg Poverty AND Disability
- Use OR to search for either of your terms and broaden your search, eg Britain OR UK

## **Understanding your results and finding the full text**

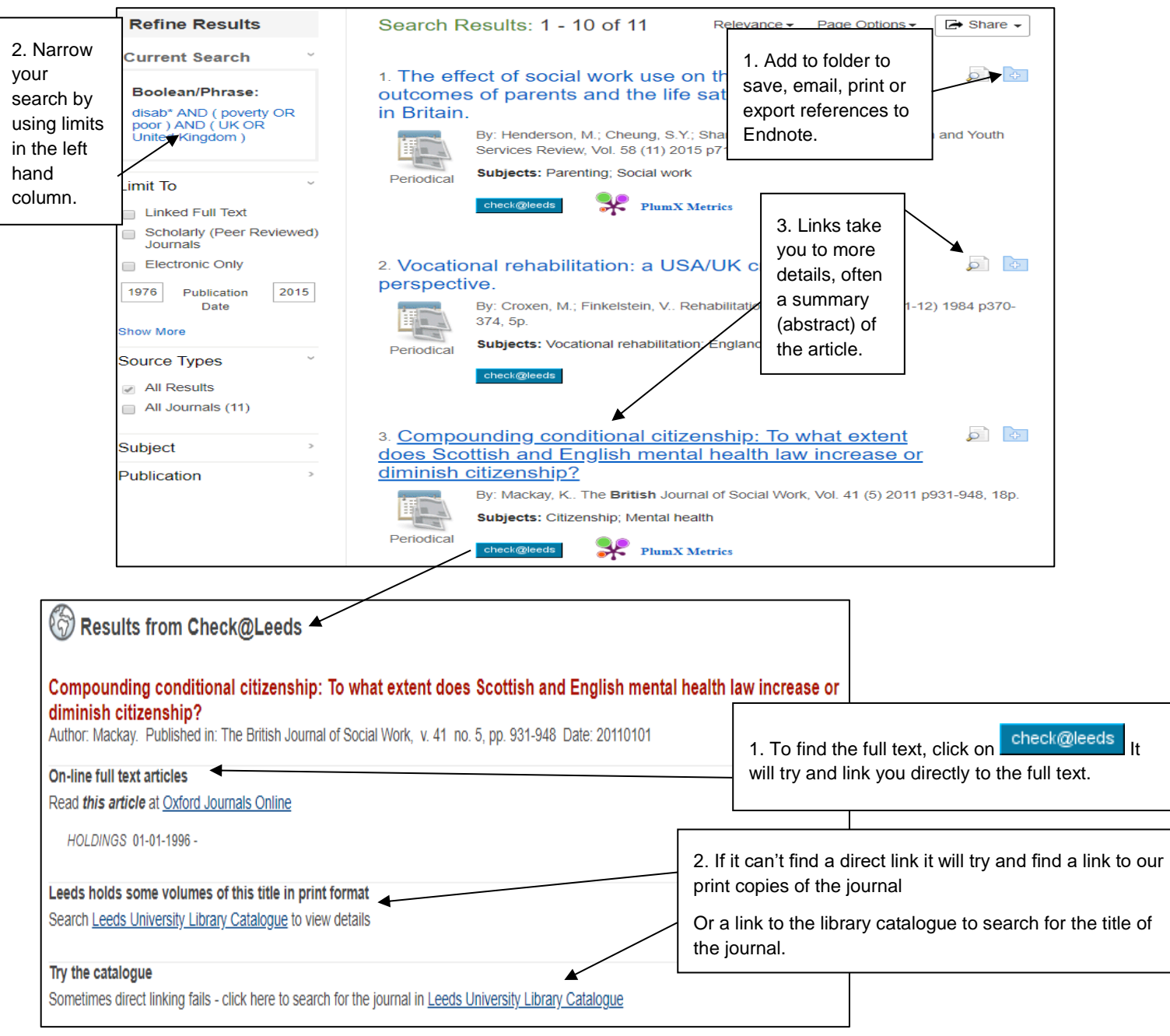

## **Cited References**

If you click the **Cited References** link on a result, a new screen presents a list of records/references which have been cited/used in your article.

## **Getting help**

- Click on **Help** in the top right corner of the database search screen.
- Contact Library enquiries:<https://library.leeds.ac.uk/contact/enquiries>